## VAT Settings

There are two main custom settings to control the charging of VAT on your Fuse5 Site. This includes a custom setting for charging VAT on Sales at the Point of Sales as well as charging VAT on Purchases. Both are Custom Settings that can be turned on and trump the settings for Taxes in Fuse5.

The first setting is a Custom Setting in the Sales Order section entitled 'Apply VAT Tax'. This setting will allow for Sales Orders to Display and Charge VAT Taxes at the Point of Sales. This is an On/Off setting that is turned on by clicking in the Off box.

When this setting is turned to Off the Words TAX appear in the Point of Sales in the List Price Column and at the bottom of the screen there is Total amount for Total Tax.

These will be replaced by VAT when this setting is turned to ON. See below the same Position in the Point of Sales when this setting is turned to On.

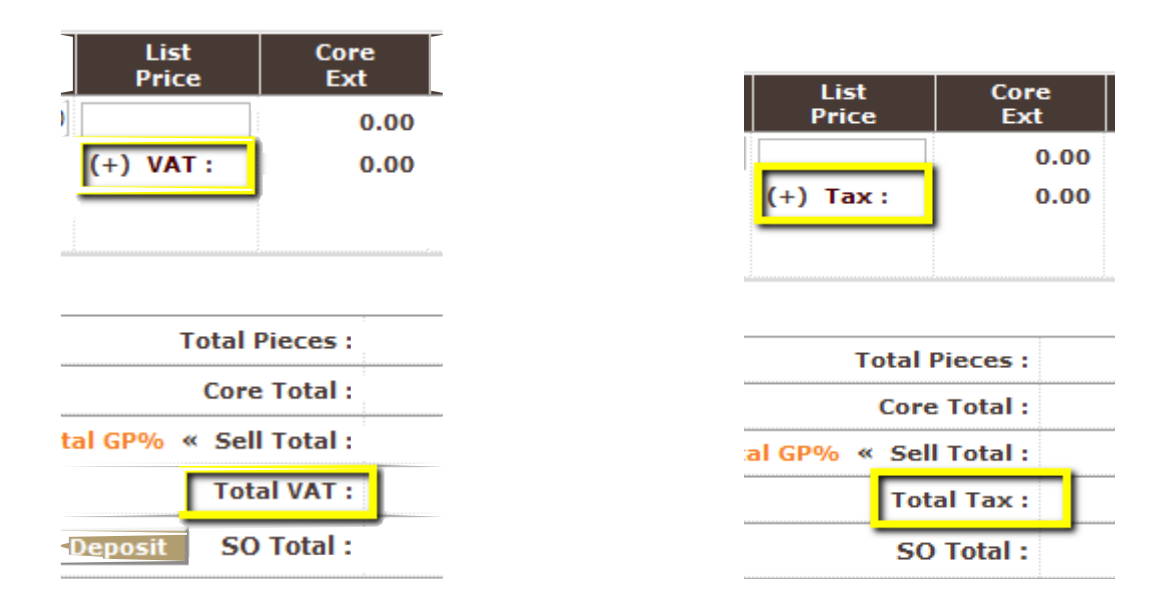

In addition, inside the Product Record more options to set the VAT for the product appear in the field Part Taxed.

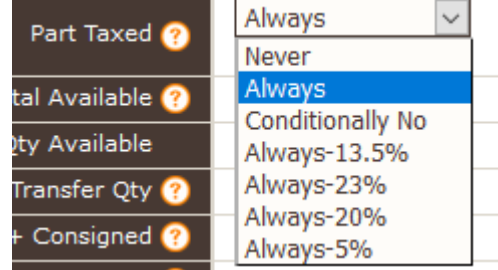

Options that you may see are Always-13.5%, Always-23%, Always-20%, or Always-5%. The VAT Percent options that you see here will depend on the VAT values that were added to your Company Details sheet when setting up your Fuse5 Site. Typically depending on the country that you live in you will have one primary VAT Rate and other less common VAT rates. If a product is not charged VAT or 0% VAT then the product should be set to Never.

The Second setting is the Custom Setting named, **Apply** VAT on Purchases, and this Custom Setting is in the Other Section. Users will want to turn this setting on if they pay VAT to their Vendors when they make purchases and want this to be calculated when doing Vendor Invoice Reconciliation. This is also an ON/OFF setting where clicking to turn this setting On the VAT Rates will now appear on the VIR screen for each part based on the VAT Rate that is specified in the product field Part Taxed. Turning this setting on you will see the last columns of the Vendor Invoice Reconciliation screen two columns for VAT.

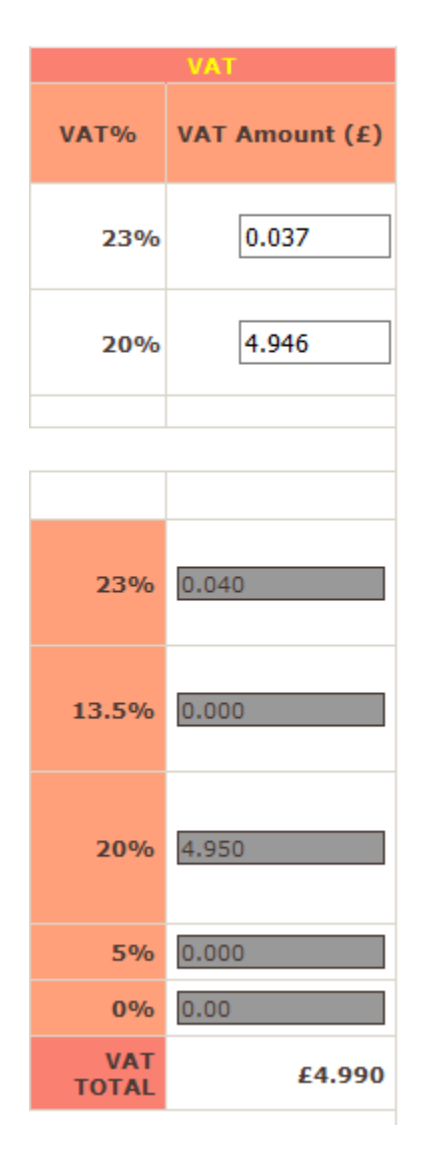

The VAT is calculated based on the VAT rate set in the Part Taxed field and by the Cost at which you are purchasing the product for. Only the VAT rates that are set for your Fuse5 site will appear here. The VAT amount can be edited here to account for rounding.